Hive Fabric CE RAM Export Management

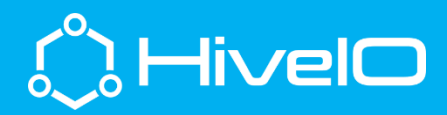

 $\mathbf{C}$ 

## Working with RAM Storage

Server memory is a high performing platform for stateless VDI, and with a bit of management, can also be very efficient. This short tutorial will outline the way that RAM export size is managed.

With Hive Fabric, RAM as primary storage is deduplicated and compressed to keep the memory utilization for disk storage to an absolute minimum. This storage medium can be access via two different methods.

- Local Ram storage pool is established by default on each and every Hive Fabric installation. This target can be selected during the time of Desktop Pool creation when deploying stateless VDI.
- Local RAM can be shared and mounted as an NFS target (IPADDRES:/zram/share) on a separate host machine regardless of hypervisor vendor. This process is outlined in the Hive Fabric CE – Manage Storage video and corresponding document.

## Resizing RAM Export

To increase or decrease the size of the RAM export on Hive Fabric, follow these few simple steps.

- 1. Login to the Hive Fabric UI
- 2. Select the host object
- 3. From the Actions menu, select Configure Local Storage
- 4. In **RAM Allocated for storage (%)**, change the percentage value from 0 to 90%. HiveIO recommends no more than 90% of RAM resources be dedicated to storage.
- 5. Compression and Deduplication are on by default.
- 6. Select Next, then Save.

## Commit RAM Export Changes

The RAM export size and mount is performed at boot time, to commit the changes made above, a host reboot is required.

- 1. Select the host object in the UI, then select Enter Maintenance Mode from the Action menu.
- 2. Once the host is in Maintenance Mode, select Reboot Host from the Action menu.
- 3. Once rebooted, log back into the Hive Fabric UI, select the host and then Exit Maintenance Mode from the Action menu.
- 4. The updated RAM export size will now be visible when selecting the Local RAM storage pool in the UI.
- 5. The resized RAM export is ready for use as described above, Local RAM or NFS shared RAM.

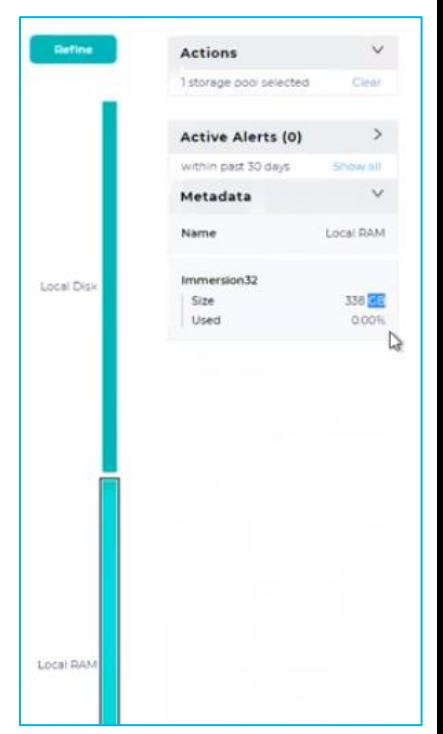

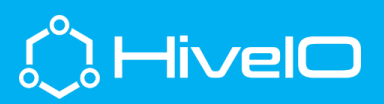